# **Release Notes**

AIX 5L for POWER, Version 5.1 Bonus Pack and Expansion Pack Release Notes

#### Document Number GI10-0727-03

**Note**

Before using this information and the product it supports, read the informtion in Appendix A, Notices.

# **Fourth Edition (April 2002)**

### **(C) Copyright International Business Machines Corporation 2001. All rights reserved.**

U.S. Government Users Restricted Rights -- Use, duplication or disclosure restricted by GSA ADP Schedule Contract with IBM Corp.

# **Contents**

# **AIX 5L for POWER Version 5.1 Bonus Pack and Expansion Pack**

- Where to find AIX 5L for POWER Version 5.1 Bonus Pack and Expansion Pack Documentation o Operating System Documentation
	- o Hardware Documentation
- To List and Preview Installation Software
	- o To list and preview software from the command line
	- o To list and preview software from the ASCII SMIT interface
	- o To list and preview software using the Web-based System Manager interface

## **AIX 5L for POWER Version 5.1 Bonus Pack**

- AIX Developer Kit, Java (TM) 2 Technology Edition, Version 1.3.1, 32-bit Version for POWER
- AIX Developer Kit, Java (TM) 2 Technology Edition, Version 1.3.1, 64-bit Version for POWER
- Adobe Acrobat Reader 4.0.5 and Asian Font Packs o **Additional Information**
- Geodesic Systems Great Circle 5.1.1.9
- Open Secure Shell (OpenSSH) 2.9.9

## **AIX 5L for POWER Version 5.1 Expansion Pack**

- IBM HTTP Server for AIX, Version 1.3.12.4
	- o Product Overview
		- o **Limitations**
	- o Documentation
	- o Installation Instructions
- Netscape Communicator Version 4.7.9.0
	- o Installation Information
	- o AIX and RS/6000 Related Bookmarks
- o Latest Updates
- o General Recommendations
- o Translation Information
- o Behavior Differences Between Netscape's and IBM's Netscape Communicator
- o Known Problems
- Installing SecureWay Directory with HACMP
- IBM Network Authentication Service Version 1.2.0.1 for AIX
	- o **Documentation**
	- o Installation and Configuration

### **Appendix A. Notices**

• Trademarks

# **AIX 5L for POWER Version 5.1 Bonus Pack and Expansion Pack**

# **Where to find AIX 5L for POWER Version 5.1 Bonus Pack and Expansion Pack Documentation**

The AIX 5L for POWER Bonus Pack and Expansion Pack is shipped with AIX 5L for POWER Version 5.1 as a vehicle for delivering new IBM and non-IBM products. Most Bonus Pack and Expansion Pack products are installed using normal installation methods. Because some Bonus Pack and Expansion Pack products cannot be installed using normal installation methods, their installation procedures are provided under their product descriptions.

The AIX 5L for POWER Version 5.1 Bonus Pack and Expansion Pack may include products that contain a cryptographic function that is subject to special export-licensing requirements by the U.S. Department of Commerce. Import restrictions may also apply to certain countries. Different packages of the AIX 5L for POWER Version 5.1 Bonus Pack and Expansion Pack accommodate varying country export or import restrictions. Refer to Ordering Information located in the Bonus Pack announcement to determine the appropriate package. Contact your IBM representative or IBM Business Partner to determine what encryption you are entitled to receive.

The contents of the Bonus Pack and Expansion Pack vary over time. New software products may be added, changes to existing software products may occur, or products may be removed. Changes to the content of the AIX 5L for POWER Version 5.1 Bonus Pack and Expansion Pack will be announced either as part of an AIX 5L for POWER announcement or independently.

Softcopy documentation for each product is included with the product. This Release Notes document supplements the product documentation by outlining the steps for getting started and pointing you to additional product information.

Unless otherwise indicated, products can be installed from the CD using the Web-Based System Manager or SMIT. For detailed instructions, see the *AIX 5L Version 5.1 Installation Guide*. The *AIX 5L Version 5.1 Installation Guide* is available as part of AIX 5L Version 5.1 documentation library at the following Web site:

http://www.ibm.com/servers/aix/library

# **Operating System Documentation**

Documentation for the AIX operating system is available either from the AIX documentation CD or from the Web.

If you ordered the AIX documentation CD with your operating system, you can access the information by loading the documentation CD onto a hard disk on your system or by mounting the AIX documentation CD in the CD-ROM drive. This CD contains the base set of documentation for the AIX operating system.

To access the complete library for AIX operating system documentation, go to:

http://www.ibm.com/servers/aix/library/techpubs.html

## **Hardware Documentation**

Hardware documentation is available on the Web or can be ordered in printed hardcopy.

To access the hardware documentation on the Web, go to:

http://www.ibm.com/servers/eserver/pseries/library/hardware\_docs

Installation, use, and service documentation is available from this Web site. To order printed versions of the books that are available in hardcopy, go to:

http://www.ibm.com/shop/publications/order

# **To List and Preview Installation Software**

You can list the available software products, packages, and filesets on AIX media. This media can be a CD-ROM, tape, diskette, or directory. The output lists the available packages and filesets on the media. The descriptions are provided at the fileset level.

You can choose to do a preview installation before doing the actual installation. A preview installation provides the preinstallation information that occurs during a regular installation, except that no software will actually be installed.

When you select a package or fileset to be installed with the preview installation process, you will see a list that contains all the requisite packages and filesets needed by the selected package or fileset to be successfully installed.

The other information generated during the preinstallation process concerns file system-size checking. The file systems are checked to make sure there is enough free space available to install the selected package or fileset.

You can run the list software and previewing software functions from the command line, the SMIT interface, or the Web-based System Manager interface.

### **To list and preview software from the command line**

- 1. Log in as the root user.
- 2. List the available software on the media using **installp -ld***device*. For example, to list the software on the first CD of the base media, insert the Volume 1 CD in the first CD drive. Then type:

```
installp -ld/dev/cd0 | pg
```
The following displays:

```
Fileset Name Level
        ========================================== 
      IMNSearch.bld.DBCS 2.3.1.0
       # NetQuestion DBCS Buildtime Modules 
      IMNSearch.bld.SBCS 2.3.1.0
       # NetQuestion SBCS Buildtime Modules 
       ...
```
3. To do a preview installation at the command line, use the **-p** flag with the **installp** command. For example, to preview the installation of the **IMNSearch.bld.DBCS** fileset, enter:

installp -aXgq -p -d/dev/cd0 IMNSearch.bld.DBCS

The preview option shows the filesets selected to be installed, the filesets that are pulled in by requisites, and the system resources that are used by this **installp** operation.

#### **To list and preview software from the ASCII SMIT interface**

- 1. Log in as the root user.
- 2. List available software on media using **smitty install\_update**.
- 3. Select **Install Software**.
- 4. Press the F4 key to list the available input devices and select the appropriate one; or type the input device name in the blank field. Press Enter to continue.
- 5. To list all available software on the selected media, press the F4 key on the **SOFTWARE to Install** field.
- 6. Scroll through the list of software by using the arrow keys or the Page Up or Page Down keys. **Note:**

The software shown in this listing are the available packages and filesets for that software product. For example, in the following output example, the software product is IMNSearch.

IMNSearch.bld + 2.3.1.0 NetQuestion DBCS Buildtime Modules + 2.3.1.0 NetQuestion SBCS Buildtime Modules

IMNSearch.rte.httpdlite @ 2.0.0.2 Lite NetQuestion Local Web Server

The two packages are IMNSearch.bld and IMNSearch.rte.httpdlite. The filesets in the IMNSearch.bld package are the NetQuestion DBCS Buildtime Modules fileset and the NetQuestion SBCS Buildtime Modules fileset. Both filesets are at the 2.3.1.0 level. Notice that the descriptions for the software product are described at the fileset level.

If the fileset is preceded by  $a + (plus sign)$ , then it is available to be installed. If the fileset is preceded by an  $\omega$  (at sign), then the fileset is already installed.

- 7. Select the package or fileset you want to install by scrolling to that package or fileset and press the F7 key to make the selection. Press enter to continue.
- 8. To preview the installation of the package or fileset that you selected, press the Tab key to select **yes** in the **PREVIEW only?** field. Press enter.

**Note:**

To obtain detailed information about the installation, select **yes** in the **DETAILED output?** field. The filesets being installed are displayed in parentheses.

# **To list and preview software using the Web-based System Manager interface**

- 1. Log in as the root user.
- 2. To initialize the environment, type **wsm &** at the command prompt.
- 3. In the **Navigation Area**, click on the + (plus sign) to the left of the client you want to manage.
- 4. Select the **Software** icon by clicking once on the + ( plus sign) to the left of the **Software** icon. This action expands the **Software** tree.
- 5. Highlight the **Installed Software** icon.
- 6. At the top of the Web-based System Manager window in the menu bar, select **Software** to display the **Software** menu.
- 7. Select **New Software (Install/Update)**.
- 8. Select **Install Additional Software**.
- 9. Select **Advance Method**.
- 10. Specify or select a software source.
- 11. To list available software, click **Browse** to display a tree view of all the software on the media. The tree can be expanded by clicking the  $+$  (plus sign) to the left of the icon. **Note:**

If the software is already installed, you will see a small checkmark to the left of the fileset description.

12. Select the package or fileset you want to install by highlighting the package or fileset.

#### **Note:**

You can select multiple packages or filesets by holding down the left mouse button while on one selection and dragging the mouse pointer up or down.

You can also use the Ctrl key or the Shift key to select multiple items. To choose nonconsecutive selections, hold the Ctrl key while making your selections with the left mouse button. To choose consecutive selections, hold the Shift key while making your selections with the left mouse button.

13. To preview the installation of the selected package or fileset, press the **Preview** button.

Additional information about AIX-supported products is available from the following Web site:

http://www.ibm.com/servers/aix/products/ibmsw/list/

# **AIX 5L for POWER Version 5.1 Bonus Pack**

# **AIX Developer Kit, Java (TM) 2 Technology Edition, Version 1.3.1, 32-bit Version for POWER**

AIX Developer Kit, Java (TM) 2 Technology Edition, Version 1.3.1, 32-bit Version for POWER, is released in **Java131** \* filesets. The code on the Bonus Pack is the GA code that was made available on the Web as of December, 2001. For more information, go to the following Web site:

http://www.ibm.com/developerworks/java/jdk/aix/index.html

# **AIX Developer Kit, Java (TM) 2 Technology Edition, Version 1.3.1, 64-bit Version for POWER**

AIX Developer Kit, Java<sup>(TM)</sup> 2 Technology Edition, Version 1.3.1, 64-bit Version for POWER, is released in **Java13\_64** \* filesets. The code on the Bonus Pack is updated code that was made available on the Web as of December, 2001. For more information, go to the following Web site:

http://www.ibm.com/developerworks/java/jdk/aix/index.html

# **Adobe Acrobat Reader 4.0.5 and Asian Font Packs**

Adobe Acrobat Reader 4.0.5 is part of the Adobe Acrobat family of software, which lets you view, navigate, browse, and print documents in Portable Document Format (PDF).

Using the fonts installed with the Asian Font Packs, Adobe Acrobat Reader 4.0.5 can be used to display PDF files that contain text in Chinese Simplified, Chinese Traditional, and Korean. To display PDF files that contain text in Japanese, download and install the Japanese Font Pack from the following Web site:

http://www.adobe.com/products/acrobat/acrrasianfontpack.html

To install Adobe Acrobat Reader 4.0.5 or any of the Asian Font Packs, you must first create a CD-ROM file system and mount the Bonus Pack CD-ROM using the following steps:

1. Log in as root user.

2. Insert the Bonus Pack CD-ROM into the CD-ROM drive, and type the following command: **Note:**

If your CD-ROM drive is not **/dev/cd0**, substitute the correct device name in the command.

mount -v cdrfs -o ro /dev/cd0 /mnt

When the **mount** command completes, go to

the **/mnt/other/Adobe/AIX\_ReadMe\_for\_Acrobat\_Reader** file for the Adobe Acrobat Reader 4.0.5 installation instructions.

Before you can install any of the Asian Font Packs, you must install Adobe Acrobat Reader 4.0.5 from this CD-ROM or from some other media (for example, download from the Adobe Web site). After Adobe Acrobat Reader 4.0.5 is installed, go to

the **/mnt/other/Adobe/AIX\_ReadMe\_for\_Asian\_Font\_Packs** file for the Asian Font Packs installation instructions.

You can copy the following ReadMe files from the CD-ROM to your system if you want easier access to them. To copy these files to the Adobe Acrobat Reader default installation directory, type the following commands:

cp /mnt/other/Adobe/AIX ReadMe for Acrobat Reader /usr/lpp/Acrobat4 cp /mnt/other/Adobe/AIX\_ReadMe\_for\_Asian\_Font\_Packs /usr/lpp/Acrobat4

# **Additional Information**

For information about the Asian Font Packs, see the following Web site:

http://www.adobe.com/products/acrobat/acrrasianfontpack.html

For support information, see the following Web site:

http://www.adobe.com/support/main.html

For new version of the products that may be available for downloading, see the following Web site:

http://www.adobe.com/products/acrobat/readstep.html

# **Geodesic Systems Great Circle 5.1.1.9**

Geodesic Systems Great Circle 5.1.1.9 is an advanced testing and diagnostic tool that allows software engineers to identify and resolve performance and reliability problems in C and C++ application software.

Additional product information can be found at:

http://www.geodesic.com/products/greatcircle.html

To install Geodesic Systems Great Circle 5.1.1.9 for AIX 5.1, you must first create a CD-ROM file

system and mount the Bonus Pack CD-ROM using the following steps:

- 1. Log in as the root user.
- 2. Insert the Bonus Pack CD-ROM into the CD-ROM drive, and type the following command:

mount -v cdrfs -o ro /dev/cd0/mnt

**Note:**

If your CD-ROM drive is not **/dev/cd0**, substitute the correct device name in the above command.

When the **mount** command completes, go to the **/mnt/other/greatcircle/readme.txt** file for installation instructions.

Copy the following files from the CD-ROM to your system. To copy these files to the default installation directory, type the following commands:

```
cp/mnt/other/greatcircle/readme.txt /usr/greatcircle/readme.txt 
cp/mnt/other/greatcircle/aix5l.rs6k.va5.greatcircle.tar.Z \ 
/usr/greatcircle/aix5l.rs6k.va5.greatcircle.tar.Z 
cp/mnt/other/greatcircle/rm_old_greatcircle.sh /usr/greatcirle/rm_old_greatcircle.sh
```
# **Open Secure Shell (OpenSSH) 2.9.9**

OpenSSH 2.9.9 is a set of commands (**ssh**, **scp**, and **sftp**) that provide authentication and secure tunneling capabilities. OpenSSH can be installed using SMIT. The fileset name is **openssh\***. There is a fileset that contains man pages for documentation.

OpenSSH requires Open Secure Sockets Layer (OpenSSL) Version 0.9.6b for encryption. The OpenSSL package is available on the *AIX Toolbox for Linux Applications* CD. The package name is openssl-0.9.6b-2.aix4.3.ppc.rpm, and it can be installed using SMIT. OpenSSL must be installed prior to installing OpenSSH.

After installation, the OpenSSH README can be found in the **/usr/openssh/README** file.

**Note:**

OpenSSH installation uses the AIX electronic license feature. When installing through SMIT, you will need to view and accept the license text provided with OpenSSH.

# **AIX 5L for POWER Version 5.1 Expansion**

# **IBM HTTP Server for AIX, Version 1.3.12.4**

This section provides a brief product overview and information about installing the IBM HTTP Server and its documentation.

# **Product Overview**

IBM HTTP Server is a Web server. It is based on the Apache Web server developed by the Apache Group. IBM HTTP Server Version 1.3.12.4 is similar to Apache Version 1.3.12.2, but the IBM version contains additional patches from the Apache Version 1.3.12-dev development tree.

IBM HTTP Server includes support for SSL secure connections, which is not available in the Apache Web server developed by the Apache Group. The addition of this feature required modifications to several of the base Apache source code files. Therefore, it is not possible to rebuild the entire IBM binary distribution with the given source due to legal restrictions on the SSL technology. However, the Apache source (from which the IBM HTTP Server is based) is included, and an Apache module can be written to run with the IBM HTTP Server.

# **Limitations**

IBM HTTP Server Version 1.3.12.4 supports the Fast Response Cache Accelerator function on AIX 5L for POWER Version 5.1, but does not support the Fast Response Cache Accelerator function on AIX 5L for POWER Version 5.1 with the 5100-01 (and later) Recommended Maintenance package. However, there are other Web servers (such as Zeus) that support the Fast Response Cache Accelerator function on AIX 5L for POWER Version 5.1 with the 5100-01 (and later) Recommended Maintenance package.

IBM HTTP Server Version 1.3.12.4 is supported on the 32-bit kernel only.

#### **Note:**

IBM HTTP Server Version 1.3.12.4 will work on both AIX 5L for POWER Version 5.1 and AIX 5L for POWER Version 5.1 with the 5100-01 (and later) Recommended Maintenance package without enabling Fast Response Cache Accelerator.

#### **Documentation**

The IBM HTTP Server product Web site contains the latest version of the documentation and installation instructions. Visit the following Web site frequently to get the most up-to-date information:

http://www.ibm.com/software/webservers/httpservers/library.html

From this Web site, click on **User Assistance** for the documentation, and click on the **Readme** file for additional documentation and other information.

Documentation is also available in the **/usr/HTTPServer/htdocs/***locale* **/manual/ibm/** directory.

## **Installation Instructions**

- 1. Back up your Web server configuration files in the **conf** directories, and back up the Web site created under the **htdocs** directory.
- 2. Uninstall any previous versions of the server by doing the following:
	- a. Log in as the root user.
	- b. Stop the server by changing the directory to **/usr/HTTPServer/bin**, and then type the

### following:

./apachectl stop

- c. Type smitty
- d. Select **Software Installation and Maintenance**.
- e. Select **Software Maintenance and Utilities**.
- f. Select **Remove Installed Software**.
- g. Click **List** under **Software Name**.
- h. Select the following filesets from the list:
	- **http\_server.admin**
	- **http** server.base.rte
	- **http** server.base.source
	- **http\_server.frca**
	- **http** server.html.en US
	- **http** server.modules.fcgi
	- **http\_server.modules.ldap**
	- **http** server.modules.ldap.128
	- **http\_server.modules.mt**
	- **http\_server.modules.snmp**
	- **http** server.msg.xx XX.admin
	- **http** server.html.xx
	- **http** server.msg.xx.ssl.core
	- **http** server.base.source
	- **server.en\_US.SSL.core**
	- **server.ssl.128.source**

**Note:**

Where xx XX is the country that was installed.

- i. Click **OK**.
- j. Change the **Preview only** option to No.
- k. Click **OK**.
- 3. If you plan to use the Key Management (IKEYMAN) utility to create server certificates for Secure Socket Layer (SSL), install the Java Development kit (JDK), Version 1.1.8 or JDK 1.2.2.

If you plan to enable Light Directory Access Protocol (LDAP), install the LDAP client toolkit. **Note:**

LDAP is included on the AIX 5L Version 5.1 installation media, not with IBM HTTP Server.

- 4. Log in as root user.
- 5. Type smitty.
- 6. Select **Software Installation and Maintenance**.
- 7. Select **Install and Update Software**.
- 8. Select **Install and Update from ALL Available Software**.
- 9. At the **INPUT device/directory for software** field, click **List** and select the CD-ROM.
- 10. Select **List** from the **Software to Install** option.
- 11. Click **OK**.
- 12. Select the packages you want to install:
	- **http\_server.base** (IBM HTTP Server)
	- $\circ$  http server.admin (Administration Server, which is used to configure the IBM HTTP Server)
	- **http\_server.msg.xx\_XX.admin** (where xx\_XX is your country code)
- **http\_server.frca** (only for AIX Version 4.3.3 or later, or AIX Version 4.3.2 with APAR IY01609. This APAR cannot be installed on AIX Version 4.2.1)
- **http\_server.html.xx\_XX** (where xx\_XX is your country code)
- **http\_server.man.en\_US** (Apache documentation)
- **http\_server.modules**
- For SSL, select the following:
	- **http\_server.msg.xx\_XX** (where xx\_XX is your country code)
	- **http\_server.ssl.128**
	- **http\_server.ssl.core** (required to install SSL modules with encryption levels)
	- **gskit.rte** (global security kit, or GSK)
- 13. Use the following options:
	- **Automatically install requisite software** (with this option, .xlC.rte 3.1.4.8 is installed, if necessary)
	- **Overwrite existing files** (this option cannot be selected if the Automatically install requisite software option is selected)
	- **Verify**
	- **Detailed**
- 14. Click **OK**.
- 15. Answer yes to the confirmation messages. The **/usr/HTTPServer** path is used as the base directory.

# **Netscape Communicator Version 4.7.9.0**

The Expansion Pack includes the Netscape web browser product, Communicator, Version 4.7.9.0. Netscape Communicator Version 4.7.9.0 includes the following features:

- Navigator, Messenger, Composer, and Newsgroups
- Message and help filesets for Brazilian Portuguese, Catalan, Czech, English, French, German, Hungarian, Italian, Japanese, Korean, Polish, Russian, Slovakian, Spanish, Simplified Chinese, and Traditional Chinese
- Initial unicode (UTF-8) implementation for all languages listed above for AIX Version 4.3.3 and later
- Bidirectional support for Hebrew and Arabic locales
- Java support, JVM 1.1.5 and AWT 1.1

# **Installation Information**

The Expansion Pack CD contains the 128-bit encrypted version of Netscape Communicator (the U.S. package).

The Netscape Communicator files are installed in the **/usr/netscape/communicator** directory and the **/usr/netscape/communicator/us** directory.

Installation of messages and helps for Netscape Communicator creates several subdirectories. The files are contained in the **/usr/lpp/X11/lib/X11/\$LANG/communicator** directory.

#### **Note:**

The locale fileset should be installed prior to installing the corresponding Netscape message

fileset.

## **AIX and RS/6000 Related Bookmarks**

The installation image includes bookmarks for AIX and RS/6000 related sites. These bookmarks can be imported by doing the following:

- 1. Select **Communicator**-->**Bookmarks**-->**Edit Bookmarks**...
- 2. Select **File**-->**Import**
- 3. Select the **/usr/netscape/communicator/aix.html** file to be imported.

# **Latest Updates**

See the following Web site for the latest Netscape Communicator images:

http://aix.software.ibm.com/aix/efixes/netscape

# **General Recommendations**

#### **Graphics Adapter Resolution**

Run Communicator 4.7.9.0 on a display with a minimum resolution of 1280 x 1024. On displays with lower resolutions, windows may be too large to fit properly on the screen. You may also experience problems with the **Index** search field in the **Help Contents**.

#### **Font Information**

If the fileset X11.compat.fnt.pc is not installed, you will see the following message:

Warning: Cannot convert string "Rom17" to type FontStruct

#### **Using the Java Plugin**

The Java Plugin for Netscape Communicator 4.7.9.0 is installed with the fileset Java131.ext (Java 1.3.1), Java130.ext (Java 1.3.0) or Java\_dev2.ext (Java 1.2.2).

During the installation of the Java Plugin, a link from /usr/java13n/jre/bin/javaplugin.a or /usr/java\_dev2/jre/bin/javaplugin.a is created to /usr/netscape/communicator/plugins/javaplugin.a (earlier versions of Java\_dev2.ext directly install to /usr/netscape/communicator/plugins/javaplugin.a). Only one version of the Java Plugin can be used at a given time.

For the Java Plugin 1.2.2, the following setting is required:

```
export PATH=/usr/java_dev2/jre/sh:/usr/java_dev2/sh:$PATH 
export LIBPATH=/usr/java dev2/jre/bin: &dolar.LIBPATH
```
No environment settings are required for the Java Plugin 1.3.0 and 1.3.1.

#### **Viewing PDF Files**

PDF files can be displayed by using Adobe Acrobat Reader or the Adobe Acrobat Reader Plug-in. Both are shipped as part of the Adobe Acrobat Reader package on the AIX Bonus Pack. If the Adobe Acrobat Reader Plug-in is enabled, the PDF file will display within the Netscape browser window. Otherwise, the PDF file will display in the Acrobat Reader window.

#### **Adobe Acrobat Reader**

Netscape Communicator 4.7.9.0 defines Adobe Acrobat Reader as a helper application to view PDF files. The acroread command must be available on the system. As the default, it runs under *LANG=C*.

## **Adobe Acrobat Reader Plug-in**

Copy or link *acrobat\_reader\_install\_directory*/**Browsers /rs6000aix/nppdf.so** (where *acrobat reader install directory* is the directory where Acrobat is located) to **/usr/netscape/communicator/plugins/nppdf.so**.

To enable the plug-in, do the following:

- 1. Select **Edit**-->**Preferences**.
- 2. Select **Navigator**-->**Applications**.
- 3. Select the line Portable Document Format and then click **Edit**.
- 4. In **Handled By**, click **Plug-in** and then click **OK**.

To verify that the plug-in is enabled, select **Help**-->**About Plug-ins** and find Adobe Acrobat in the Installed plug-ins list.

## **Translation Information**

#### **Message Fileset**

A message fileset is installed automatically with the **Netscape.communicator.com** fileset for the language that is specified in the **/var/adm/ras/bosinst.data** file. If no help fileset is installed, the English help is used.

#### **Character Sets**

When you display an HTML document, it uses the encoding that is specified by selecting **View**-- >**Character Set**, unless the document has specified its own character set. The default document character sets for their corresponding language(s) are the following:

- ISO-8859-1 for Brazilian Portuguese, Catalan, English, French, German, Italian, and Spanish
- ISO-8859-2 for Czech, Hungarian, Polish, and Slovakian
- ISO-8859-5 for Russian
- ISO-8859-6 for Arabic
- ISO-8859-8 for Hebrew
- Shift JIS for Japanese Ja JP and EUC-JP for Japanese ja JP
- Auto-Detect, which is KSC, for Korean
- GB2312 for Simplified Chinese
- Big5 for Traditional Chinese Zh\_TW and EUC-TW for zh\_TW
- UTF-8 for UTF-8 locales

For each character set, specify the corresponding fonts by selecting **Edit**-->**Preferences**-->**Fonts**.

For **Security**, **About Font Displayers**, **Page Info**, Javascript error message windows, and **Help Table of Contents** and **Index**, the default document character set that is specified in **View**-->**Character Set** must be set properly (as described in the above subsection). Changes to **Edit**-->**Preferences**-->**Fonts** can alter the appearance of these windows.

To set the default character set, select the desired character set from **View**-->**Character Set**. Then select **View**-->**Character Set** again and select **Set Default Character Set**.

#### **Note:**

If the document character set and the locale environment in which Communicator is running do not correspond, parts of the document, such as the page title in the window frame and button labels, will not be displayed correctly, and input fields will not allow locale specific data to be entered properly.

#### **Localized Versions**

To use localized versions of Communicator, set the locale on your system to the localized version before starting Communicator. Exporting only the **LANG** variable can cause problems.

#### **Non ISO-8859-1 Languages**

Documents encoded in non ISO-8859-1 character sets are displayed using ISO-8859-1 fonts for ASCII characters, and fonts for the corresponding character set for the character set unique characters. Depending on the settings in the Font Preferences, the difference in fonts can be obvious.

For ISO-8859-2 and ISO-8859-5 encoded documents, the recommended font selections if one of ISO-8859-1, ISO-8859-2, and ISO-8859-5 is selected in *For the Encoding*, are:

- Variable Width Fonts: **Interface System (Dt), Size 10.0**
- Fixed Width Fonts: **Interface User (Dt), Size 10.0**

## **Ja\_JP/ja\_JP Locale**

- Netscape Communicator 4.7.9.0 works only with **jkit.Wnn6 2.1.0** or higher.
- IBM-943 unique characters that are not part of IBM-932 are not supported in Japanese (Shift JIS) documents.
- Recommended Japanese fonts:

The fonts recommended for the Japanese version of Netscape Communicator are included in the **bos.loc.com.JP 4.3.3.25 or higher** fileset.

For new users, these fonts are the defaults in **Font Preferences**. Existing users can specify the new defaults in **Font Preferences** as follows:

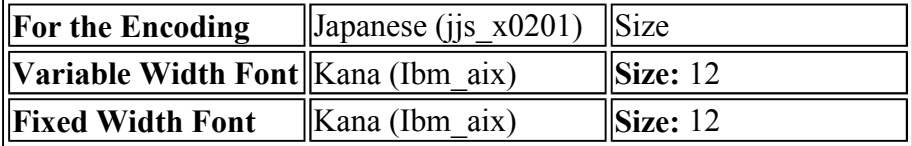

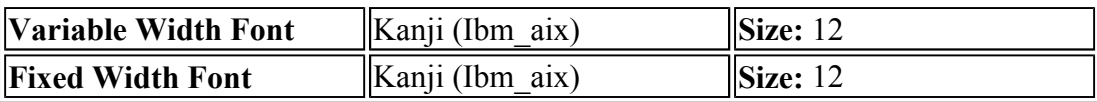

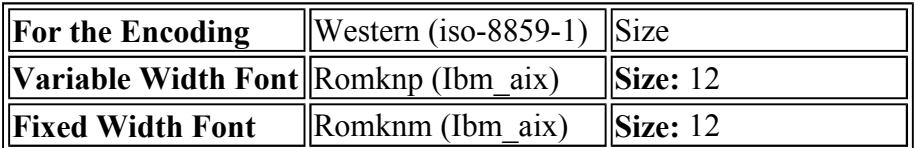

#### **UTF-8 Support**

#### **Required Filesets**

The following filesets are required for UTF-8 support on Netscape Communicator 4.7.9.0:

- o **X11.loc.NN** NN for the UTF-8 locale
- **X11.motif.lib 4.3.3.12** or higher
- **UTF-8 Document Display**
	- UTF-8 encoded documents should be displayed using document character set "UTF-8."
	- In previous versions of Netscape Communicator, UTF-8 encoded documents were displayed by converting the document to an appropriate non-UTF-8 character set using the corresponding non-unicode fonts. This version of Communicator uses the unicode fonts that are installed with the **X11.fnt.ucs.ttf** fileset.
- **Help for UTF-8 Locales**

No help filesets for the UTF-8 locales exist. Instead, install and use the non-unicode **Netscape.help.***LANG***.communicator** fileset for your non-unicode language.

#### **Switching Between Locales**

Switching between non-UTF-8 locales and UTF-8 locales is not recommended. User data such as bookmarks or mail folders is not converted and therefore does not display correctly. Working around this problem is possible by specifying names for bookmarks and folders that only contain ASCII characters. ASCII characters can be displayed when running Netscape in any locale.

#### **Bookmarks in UTF-8**

Bookmarks for page titles with non-ASCII characters are not displayed correctly. The workaround is to manually change the bookmark name in the **Edit Bookmarks** list. Select the bookmark entry, click the right mouse button, and select **Bookmark Properties**.

- **Known Problems When Running Communicator in a UTF-8 Locale** 
	- When running Netscape Communicator in a UTF-8 locale, Java does not function.
	- The copy/paste function and the search function in UTF-8 encoded documents are not available in Netscape Communicator 4.7.9.0.

## **Behavior Differences Between Netscape's and IBM's Netscape Communicator**

The Home, End, Page Up, and Page Down keys in Edit Preferences of IBM's Netscape Communicator 4.79 (the version in **installp** format) control the horizontal and vertical scroll bars of the right window pane if it has focus. These scroll bars do not exist in Netscape's Communicator 4.79, (the version

downloaded from the Netscape site) and these keys function differently there.

## **Known Problems**

#### **Specifying the POP Mail Server**

Before you specify a system as the POP Incoming Mail Server by using the **Edit**-->**Preferences**-- >**Mail&Newsgroups**-->**Mail Servers**, ensure that the **bos.net.tcp.server** fileset is installed and the pop3 server is running. If the the pop3 server is not running, Netscape will hang in the Get Message function.

To verify that the pop3 server is running, type the following command:

netstat -a | grep pop

A line similar to the following will display:

tcp4 0 0 \*.pop3 \*.\* LISTEN

To start the pop3 server, remove the comment tags from the pop3d line in the **/etc/inetd.conf** file and then type the following command:

refresh -s inetd

For more information about the pop3 server, see the following Web site:

http://publib.boulder.ibm.com/doc\_link/en\_US/a\_doc\_lib/aixbman/commadmn/ml\_imap\_pop.

#### **Scroll Bar in Page Info Window**

The Page Info window is initially displayed without a horizontal scroll bar. Resize the window to make the scroll bar available.

#### **24-bit and Direct Color Mode**

On some graphics adapters, running X in 24-bit mode  $(-d 24)$  with Direct Color mode  $(-c \cdot 5)$  causes Netscape to fail. Use True Color mode (-cc 4) instead.

#### **Switching between Different Page Character Sets**

Switching with the **Back** and **Forward** buttons between pages that are encoded in different character sets might cause character corruption on the new page. Reloading the page will fix the problem.

#### **Several Locales: Recipient Type in Messenger**

For some locales, the mouse selection of the recipient type in Messenger, Compose New Message, does not work correctly. Use the arrow keys instead.

#### **Japanese Locales**

### **ja\_JP: Default Status in shift\_jis Encoded HTML Pages**

Text displayed in the status bar with the window.defaultStatus Javascript function will not display correctly if Netscape runs in the ja\_JP locale.

#### **Ja\_JP: Javascript error when selecting mail in a folder**

In Messenger, selecting mail in a folder results in a Javascript error. The mail is displayed correctly. The error message can be ignored.

#### **Ja\_JP, ja\_JP PostScript Files**

The PostScript format created in **File**-->**Save** As is not correct for the Japanese character sets. Instead, select the **Print To: File** option within the Print window.

#### **Ja\_JP Bookmarks**

In the Ja JP (IBM-943) version of Netscape Communicator 4.7.9.0, using IBM-943 encoded bookmark titles can cause characters to be displayed incorrectly, whereas IBM-eucJP encoded bookmark titles are displayed correctly.

The localized default bookmarks provided in

the **/usr/lib/X11/Ja\_JP/communicator/bookmark.htm** file are IBM-eucJP encoded so that bookmarks can be shared on Ja\_JP and ja\_JP configured systems.

This default bookmark file is used only for new Netscape users and is saved as **/home/user/.netscape/bookmarks.html** in the user's home directory. New bookmark titles are saved in IBM-eucJP encoding, while other information in the file may be saved in IBM-943. Therefore, the user's personal **bookmarks.html** file could be partially IBM-943 encoded and partially IBM-eucJP encoded.

#### **Compact Definition List**

When editing a compact definition list (defined with the  $\leq$ DL compact $\geq$  tag) in Netscape Composer running in a Japanese locale, Netscape might hang.

#### **Zh\_TW Bookmarks**

The localized default bookmarks provided in **/usr/lib/X11/Zh\_TW/communicator/bookmark.htm** are IBM-eucTW encoded so that bookmarks can be shared on Zh\_TW and zh\_TW configured systems.

#### **sk\_SK: Latin-2 specific characters in password**

Latin-2 specific characters cannot be used in the password specified in Security.

#### **zh\_CN, ZH\_CN: Tool Menu in Composer**

The Tool menu in Composer is not available for the Simplified Chinese locales.

When using UTF-8 locales, such as JA JP, there might be some instances where messages are

incorrectly or partially displayed. This is a known problem that will be fixed in service. The user is urged to change the locale to the non-UTF-8 locale for correct display of messages when an error occurs.

# **Installing SecureWay Directory with HACMP**

If SecureWay Directory (LDAP) is to be installed on an AIX system that has HACMP, it is recommended that the latest level (3.2.2.0) be downloaded from the following Web address prior to installation:

http://www.ibm.com/software/network/directory/

If SecureWay Directory (LDAP) has already been installed on an AIX system and its change log feature is enabled and configured, it is recommended that the HACMP fileset (cluster.base.client.lib) be forceinstalled to restore **/usr/lib/libcl.a**. The SecureWay Directory (LDAP) files **/etc/slapd32.conf** (LDAP 3.2) or **/etc/slapd.conf** (LDAP 3.1.1) files should be changed so that any reference to **/usr/lib/libcl.a** or **/lib/libcl.a** be changed to **/usr/ldap/lib/libcl.a**.

# **IBM Network Authentication Service Version 1.2.0.1 for AIX**

IBM Network Authentication Service Version 1.2.0.1 for AIX is a network authentication protocol based on the IETF RFC 1510 standards protocol for the Kerberos V5 Network Authentication Service. It includes the Generic Security Service Application Programming Interface (GSS-API), the key distribution center server (KDC), and the server. Network Authentication Service allows AIX middleware and external application writers to use authenticated and optionally encrypted message flow between their respective components.

#### **Documentation**

Read the README.lang file for IBM Network Authentication Service Version 1.2.0.1 before configuring or using the program, where *lang* specifies one of the following language locales:

- Chinese (Simplified)
- Chinese (Traditional)
- English
- French
- Korean
- Portuguese (Brazilian)
- Spanish

The README.*lang* file for AIX is in the **/usr/lpp/krb5** directory after the **krb5.client.rte** fileset is installed from the **krb5.client** client install package. The README.*lang* file can also be viewed using the SMIT **list media info** command to list supplemental fileset information on the installation media for the **krb5.client.rte** fileset.

Documentation for Network Authentication Service is available in the **krb5.doc.***lang* installation packages, where *lang* specifies one of the following language locales:

- $\bullet$  en US (U.S. English)
- $\bullet$  Ja JP (Japanese)
- es ES (Spanish)
- fr  $FR$  (French)
- ko $KR$  (Korean)
- zh CN (Simplified Chinese)
- zh TW (Traditional Chinese)

The documentation is in both HTML and PDF formats. Install the **krb5.doc.***lang***.html** fileset for HTML and the **krb5.doc.***lang***.pdf** fileset for PDF.

*The IBM Network Authentication Service Version 1.2 Administrator's and User's Guide* is installed in the following directories:

 $\bullet$  HTML

/usr/lpp/krb5/doc/html/lang/ADMINGD

• PDF

/usr/lpp/krb5/doc/pdf/lang/ADMINGD

The *IBM Network Authentication Service Version 1.2 Application Development Reference* is installed in the following directories:

• HTML

/usr/lpp/krb5/doc/html/lang/APDEVREF

PDF

/usr/lpp/krb5/doc/pdf/lang/APDEVREF

## **Installation and Configuration**

The *IBM Network Authentication Service Version 1.2 Administrator's and User's Guide* explains how to install and configure the product.

# **Appendix A. Notices**

This information was developed for products and services offered in the U.S.A.

IBM may not offer the products, services, or features discussed in this document in other countries. Consult your local IBM representative for information on the products and services currently available in your area. Any reference to an IBM product, program, or service is not intended to state or imply that only that IBM product, program, or service may be used. Any functionally equivalent product, program, or service that does not infringe any IBM intellectual property right may be used instead. However, it is the user's responsibility to evaluate and verify the operation of any non-IBM product, program, or

service.

IBM may have patents or pending patent applications covering subject matter described in this document. The furnishing of this document does not give you any license to these patents. You can send license inquiries, in writing, to: IBM Director of Licensing IBM Corporation North Castle Drive Armonk, NY 10504-1785 U.S.A.

**The following paragraph does not apply to the United Kingdom or any other country where such provisions are inconsistent with local law:** INTERNATIONAL BUSINESS MACHINES CORPORATION PROVIDES THIS PUBLICATION "AS IS" WITHOUT WARRANTY OF ANY KIND, EITHER EXPRESS OR IMPLIED, INCLUDING, BUT NOT LIMITED TO, THE IMPLIED WARRANTIES OF NON-INFRINGEMENT, MERCHANTABILITY OR FITNESS FOR A PARTICULAR PURPOSE. Some states do not allow disclaimer of express or implied warranties in certain transactions, therefore, this statement may not apply to you.

This information could include technical inaccuracies or typographical errors. Changes are periodically made to the information herein; these changes will be incorporated in new editions of the publication. IBM may make improvements and/or changes in the product(s) and/or the program(s) described in this publication at any time without notice.

Licensees of this program who wish to have information about it for the purpose of enabling: (i) the exchange of information between independently created programs and other programs (including this one) and (ii) the mutual use of the information which has been exchanged, should contact: IBM Corporation Dept. LRAS/Bldg. 003 11400 Burnet Road Austin, TX 78758-3498 U.S.A.

Such information may be available, subject to appropriate terms and conditions, including in some cases, payment of a fee.

The licensed program described in this document and all licensed material available for it are provided by IBM under terms of the IBM Customer Agreement, IBM International Program License Agreement or any equivalent agreement between us.

For license inquiries regarding double-byte (DBCS) information, contact the IBM Intellectual Property Department in your country or send inquiries, in writing, to: IBM World Trade Asia Corporation Licensing 2-31 Roppongi 3-chome, Minato-ku Tokyo 106, Japan

IBM may use or distribute any of the information you supply in any way it believes appropriate without incurring any obligation to you.

Information concerning non-IBM products was obtained from the suppliers of those products, their published announcements or other publicly available sources. IBM has not tested those products and cannot confirm the accuracy of performance, compatibility or any other claims related to non-IBM products. Questions on the capabilities of non-IBM products should be addressed to the suppliers of those products.

Any references in this information to non-IBM Web sites are provided for convenience only and do not in any manner serve as an endorsement of those Web sites. The materials at those Web sites are not part of the materials for this IBM product and use of those Web sites is at your own risk.

This information contains examples of data and reports used in daily business operations. To illustrate them as completely as possible, the examples include the names of individuals, companies, brands, and products. All of these names are fictitious and any similarity to the names and addresses used by an actual business enterprise is entirely coincidental.

Each copy or any portion of these sample programs or any derivative work, must include a copyright notice as follows:

(c) (your company name) (year). Portions of this code are derived from IBM Corp. Sample Programs. (c) Copyright IBM Corp. \_enter the year or years\_. All rights reserved.

# **Trademarks**

The following terms are trademarks of International Business Machines Corporation in the United States, other countries, or both:

AIX

AIX 5L

IBM

RS/6000

SecureWay

Java and all Java-based trademarks and logos are trademarks or registered trademarks of Sun Microsystems, Inc. in the United States, other countries, or both.

Other company, product, or service names may be the trademarks or service marks of others.